# **News: ALU\_20\_012 del 28/08/2020**

# **Accettazione genitori norme anti COVID e gestione di Cittadinanza e Costituzione**

*Da consegnare al Dirigente Scolastico ed al Direttore S.G.A.*

# **Le funzioni saranno disponibile a partire dal giorno 2 Settembre 2020**

#### Gentile Cliente,

all'interno del documento contenente le norme per il contrasto al diffondersi del COVID-19, è indicato chiaramente che la scuola deve accertarsi che i genitori di un alunno accettino e si impegnino a rispettare quanto previsto per il loro ruolo. In caso contrario, l'alunno/a non dovrebbe poter neanche entrare a scuola.

Abbiamo cercato quindi di rendere sia la comunicazione alle famiglie, sia il monitoraggio delle accettazioni da parte delle famiglie, il più semplice ed automatico possibile.

#### **Pannello di controllo Dirigente**

All'interno del pannello di controllo del Dirigente, nel Registro Elettronico, è ora presente una nuova pagina, denominata appunto COVID-19, che consente, sia per il corpo docente che per le famiglie, di impostare i parametri per la richiesta di accettazione dell'informativa. Per le famiglie è previsto l'utilizzo del PIN per *firmare* ed accettare il documento, per il corpo docente invece è sufficiente la normale apposizione della firma all'interno del registro.

Per ogni tipologia inoltre, è possibile definire la temporalità della richiesta (giornaliera o una tantum), il file dell'informativa che si vuol rendere pubblico ed infine il testo della pagina che compare subito dopo il login.

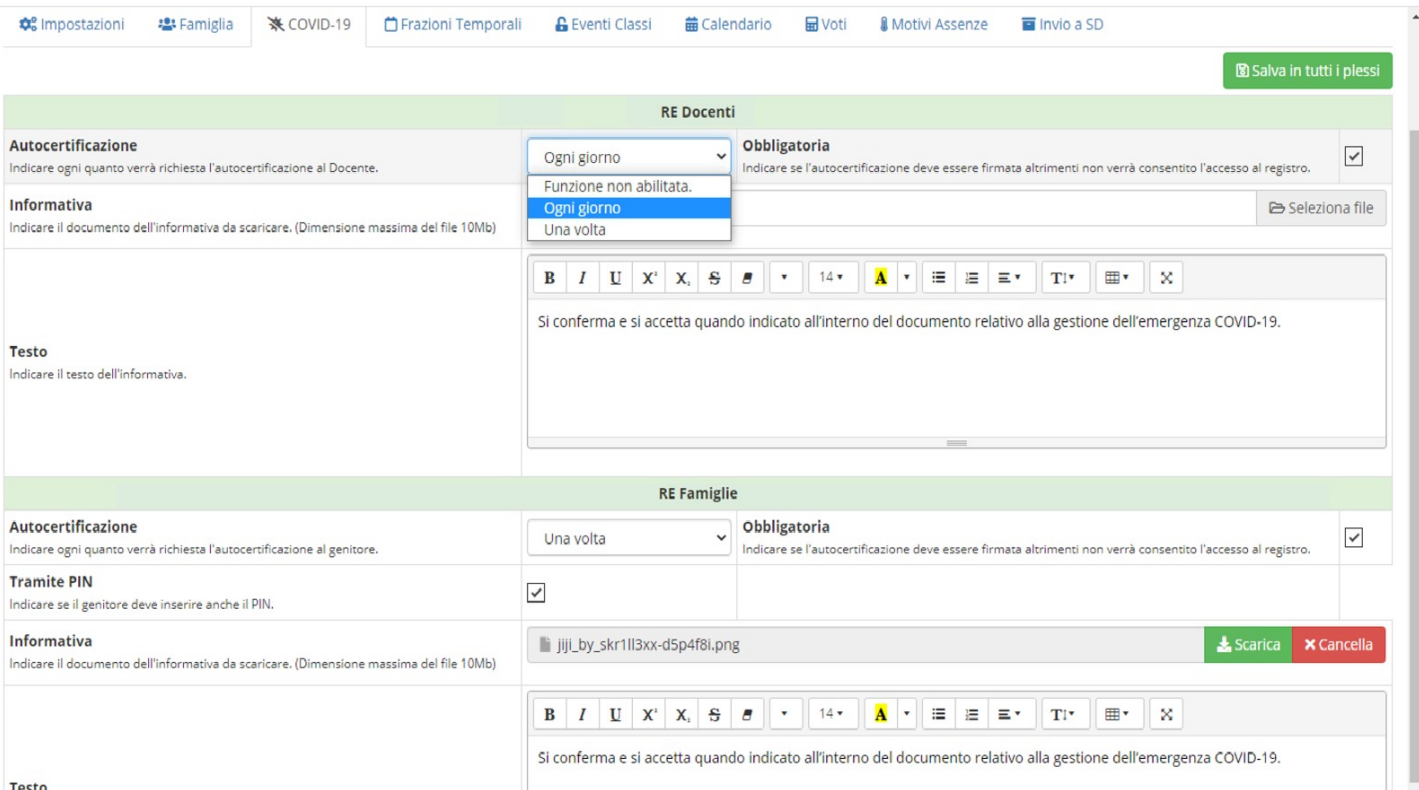

### **Finestra visualizzazione ed accettazione dell'informativa**

Subito dopo il login, in base ai parametri indicati all'interno del pannello di controllo Dirigente (vedi paragrafo precedente), viene visualizzata la maschera video come da immagine sottostante consentendo all'utente di dare conferma di aver letto ed accettato integralmente quanto indicato all'interno dell'informativa.

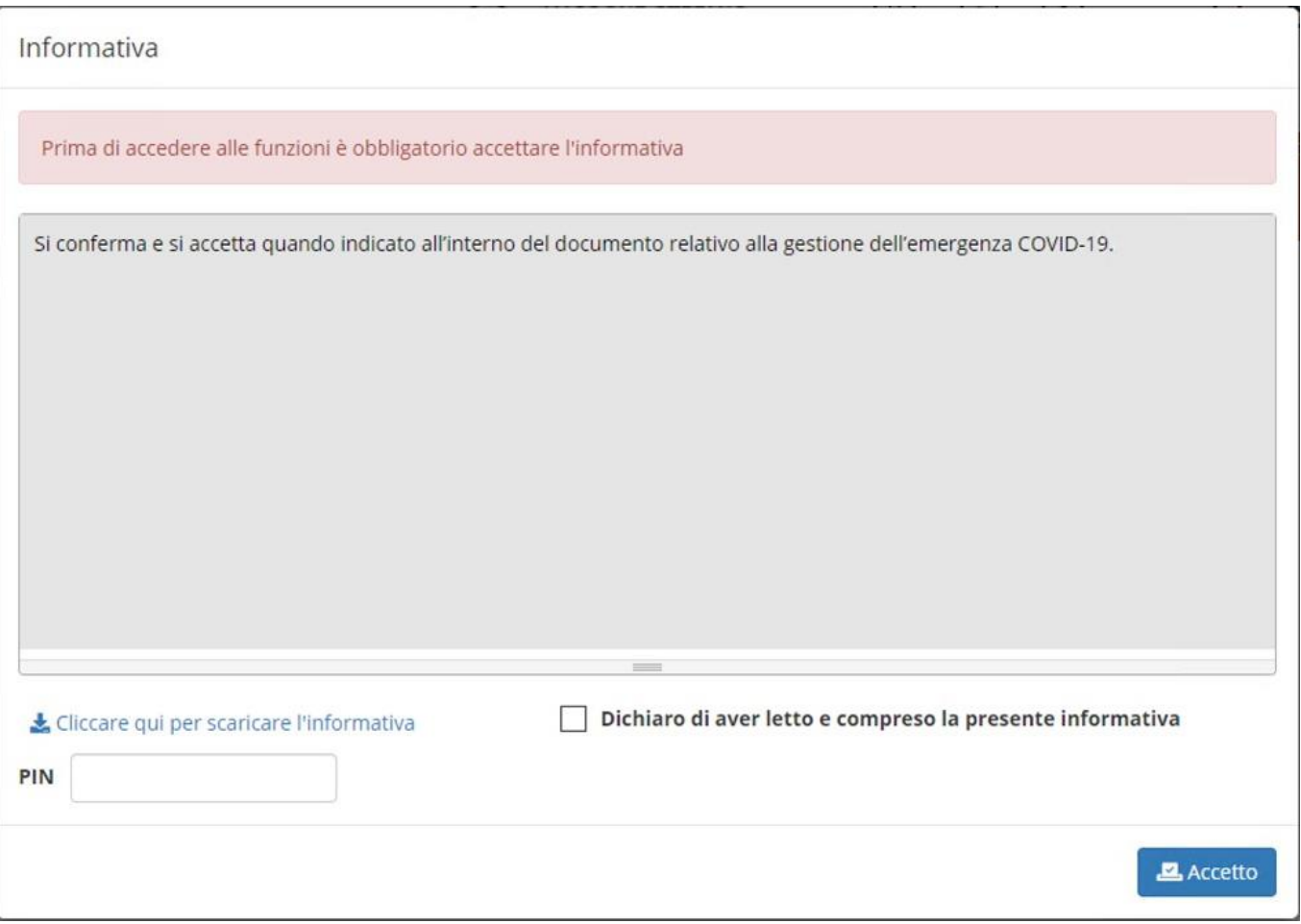

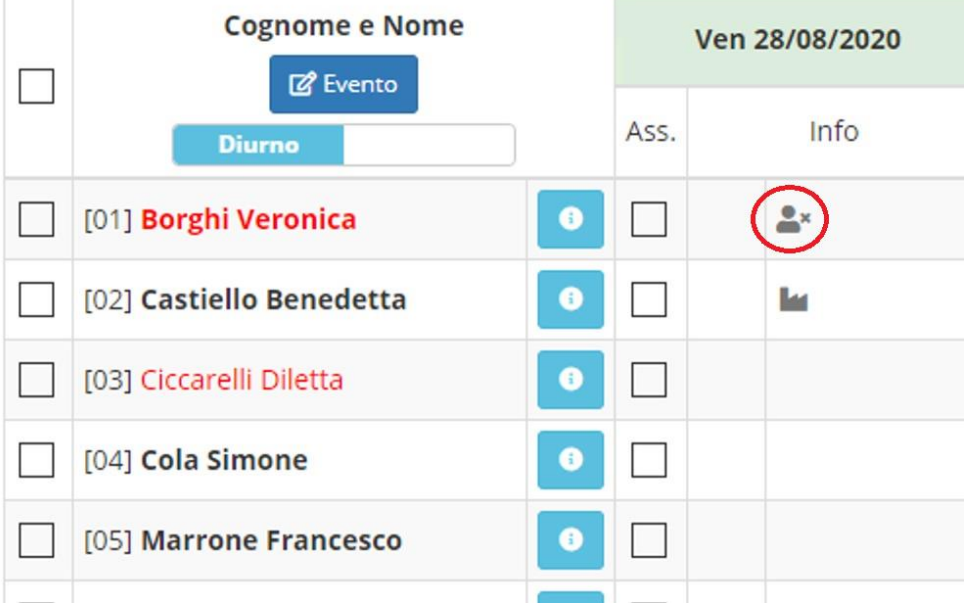

All'interno del Registro di Classe, il docente potrà trovare segnalato l'alunno i cui familiari non hanno firmato per accettazione l'informativa segnalato coma da immagine a sinistra.

## **Legge n. 92 del 20 agosto 2019 art. 3 e Linee Guida, Decreto n. 35 del 22 giugno 2020 "***Introduzione dell'insegnamento scolastico dell'educazione civica"*

#### "*La contitolarità dell'insegnamento e il coordinamento delle attività*

*La Legge prevede che all'insegnamento dell'educazione civica siano dedicate non meno di 33 ore per ciascun anno scolastico.*

*In via ordinaria esse sono svolte, nell'ambito della declinazione annuale delle attività didattiche, da uno o più docenti della classe o del Consiglio di Classe cui l'insegnamento è affidato con delibera del Collegio dei docenti su proposta degli stessi docenti della classe o del consiglio di classe […]*"

In ottemperanza di tali disposizioni, vi invitiamo ad operare come segue all'interno dell'area alunni.

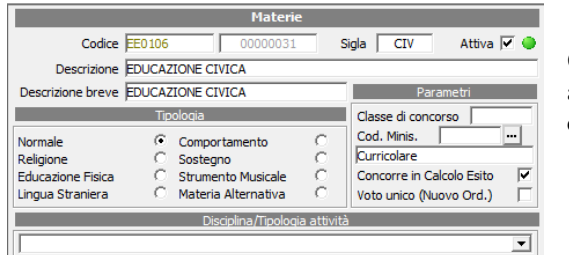

Qualora non sia già presente una materia definita come Educazione Civica, occorrerà accedere in *File->Tabelle->Didattica->Materie* ed inserirla come materia normale e curricolare (come mostrato in figura):

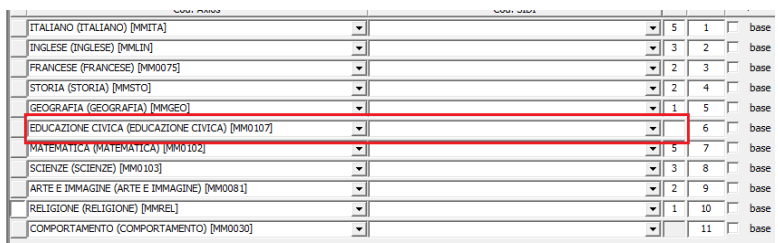

Tale materia andrà inserita nei vari piani di studio utilizzati dalla propria scuola in aggiunta alle varie discipline già presenti.

**Attenzione!** Qualora tale disciplina non debba aumentare il monte ore annuo previsto, nel piano di studi, in corrispondenza della materia "Educazione Civica" non andrà indicato il numero di ore settimanali (come mostrato in figura):

A questo punto si potrà effettuare normalmente l'assegnazione docenti/materie, sia che l'insegnante di educazione civica sia uno solo nella classe, sia che gli insegnanti siano di più (*Periodiche->Assegnazione docenti/materie*).

Se più docenti, nella stessa classe, hanno facoltà di insegnare la materia "Educazione Civica" il programma in fase di assegnazione docenti/materie rilascerà il seguente messaggio:

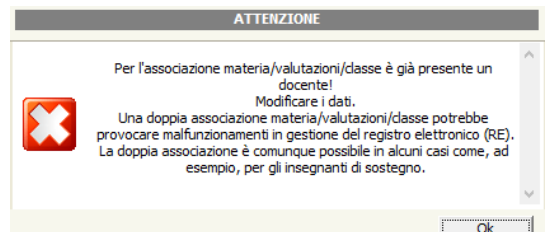

È solo un messaggio informativo e non bloccante. Dando OK il programma provvederà ad effettuare il salvataggio.

Nel Registro Elettronico non cambia nulla.

N.B. Se ad insegnare tale materia fossero più docenti, all'interno della stessa classe, ogni docente vedrà il lavoro svolto dai colleghi, senza tuttavia poter modificare, né cancellare nulla.

Rimaniamo a disposizione per qualsiasi chiarimento possa rendersi necessario.